# **Operating Instructions**

# **Name & Function of Parts**

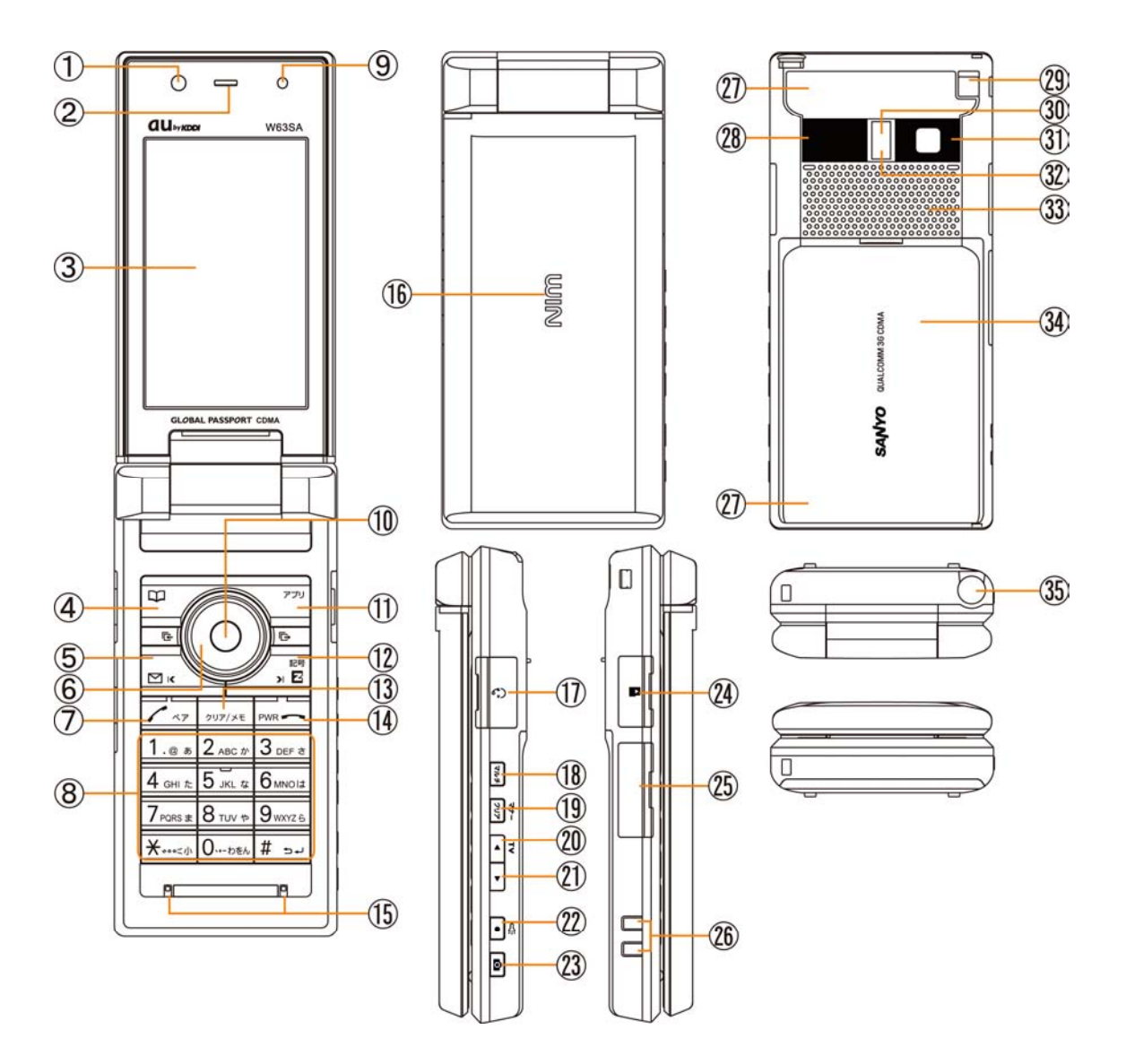

- 1 Sub Camera
- 2 Earpiece
- 3 Display
- d Address book key
- $\overline{6}$  Mail key
- **6** Cursor key
- **7** Send / Pair key
- 8 Dial keys
- **9** Optical Sensor
- $\begin{matrix} (1) & \text{Center key} \\ (1) & \text{EZ apps ke} \end{matrix}$
- $\begin{matrix} (1) & EZ \text{ apps key} \\ (2) & EZweb key \end{matrix}$
- EZweb key
- 13 Clear / Memo key
- 14 Power / End key
- **15** Microphone<br>**16** Incoming inc
- Incoming indicator
- **17** Flat-type Earphone Jack
- 18 Multi key
- (19) Manner key
- 20 TV key
- 21 Side key
- 22 Pocket light key<br>23 Camera key
- 23 Camera key<br>24 microSD Me
- **29** microSD Memory Card Slot<br>**25** External Connector
- 29 External Connector<br>26 Charging Terminals
- <sup>26</sup> Charging Terminals<br><sup>27</sup> Built-in Antenna
- **Built-in Antenna**
- 28 Infrares Port<br>29 Strap Hole
- **Strap Hole**
- 30 Flash/ Pocket light
- 31 Main Camera<br>32 Shooting illum
- 32 Shooting illuminator<br>33 Speaker
- **Speaker**
- <sup>3</sup> Battery Pack Cover/ Battery Pack<br>3 Whin Antenna
- Whip Antenna

### ■ **Power saving during standby**

In order to minimize the power consumption, the W63SA display turns automatically to power saving mode when key operation is stopped for a while. The indication restores with key operation.

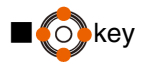

In this manual, the point at which to press the  $\{ \circ \}$  key is indicated as shown below.

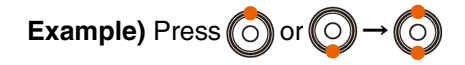

# **Getting Ready to Make a Call**

### **1. Charging with the AC Adapter**

The battery charger can be charged by directly inserting the AC Adapter connector into the external connection terminal on the W63SA Main Unit.

### **2. Turning the power on**

Press and hold  $\sqrt{m}$  or more than one second.

◆Turning the power off Press and hold  $\equiv$  for more than one second.

# **Switch to English**

- **1. Press on the standby screen.**
- **2. Select "**機能設定**" and press (**選択**).**
- 3. Press  $\overline{3 \text{ cm} \cdot \text{m}}$   $\overline{4 \text{ cm} \cdot \text{m}}$ .
- 4. Select "English" and press (6)(設定).

# **Displaying your own phone number**

- **1. Press on the standby screen.**
- 2. Select "Function" and press (O) (Select).
- **3 Press to display your au telephone number.**

# **Making a Call**

- **1. Enter the phone number you want to call on the standby screen.** 
	- Area code Local code Subscriber's number. <Example> 03-0001-XXXX

Always include the area code, even when calling to a number in the same area you are in. If you enter a wrong number:

- $\bullet$  Press  $\circ$  briefly the last dialed digit will be deleted.
- $\bullet$  Press and hold  $\sqrt{s_{\text{max}}}\cdot$  the entire phone number will be deleted.
- **2. Press to make a call.**

# **Making an International Call**

**1. Enter the phone number you want to call using the following pattern on the standby screen.**  International dial code - Country code - Area code - Subscriber's number

## **2. Press to make a call.**

<Example> to call United States, number 212-123-XXXX in the USA.

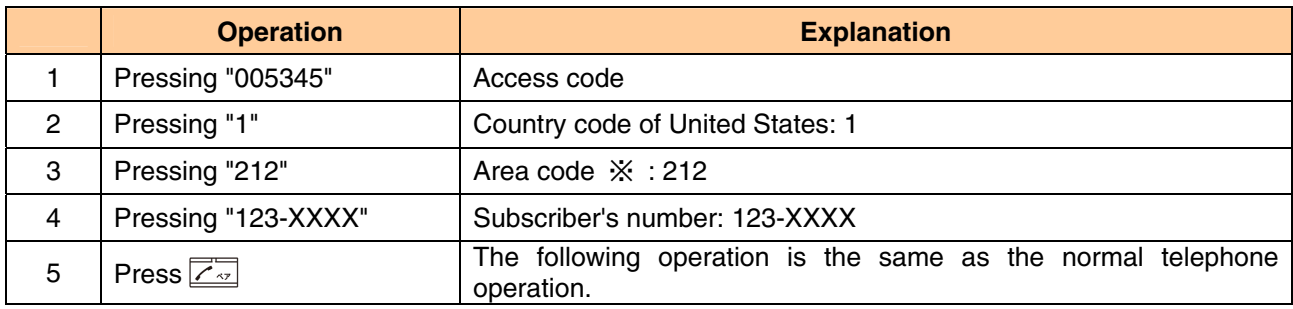

※ When the first number of the area code is "0", press the area code number without "0".

# **Adjusting the receiver volume**

**1. During a call, press**  $\textcircled{\small{}}$ .

 $\textcircled{c}$ : Volume level raised.

: Volume level lowered.

# **Answering a call**

### **1. The ringer tone sounds/vibrator buzzes, and the incoming call lamp flashes.**

**2. Press to answer the call.**

An incoming call can also be answered by pressing any of the  $\overline{0\rightarrow \text{obs}}$ ,  $\sim \overline{9\text{ times}}$ ,  $\overline{(*)}$ ,  $\overline{(*)}$ ,  $\overline{(*)}$ ,  $\overline{(*)}$ ,  $\overline{(*)}$ ,  $\overline{(*)}$ ,  $\overline{(*)}$ ,  $\overline{(*)}$ ,  $\overline{(*)}$ 

If you do not answer the call or the caller disconnects before the call is answered,

**T Missed Call X** " will be displayed. (A number appears in the "X".)

# **Entering characters**

**This is the method of entering names for registering address book and writing mail.** 

- **1. Press** <sup> $\overline{p}$  (Char.Type).</sup>
- **2. Select the entry mode you want.**

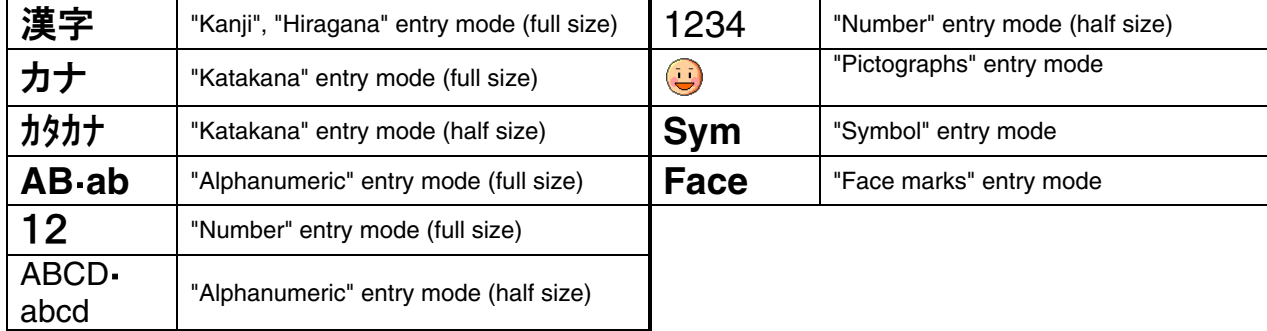

When you press the  $\sqrt{2}$  (Undo) just after the characters are confirmed, the characters return to the **previous state.** 

### **[Assignment of characters and key functions]**

Characters are assigned to each key as shown below. Press a key repeatedly to cycle through characters assigned to that key.

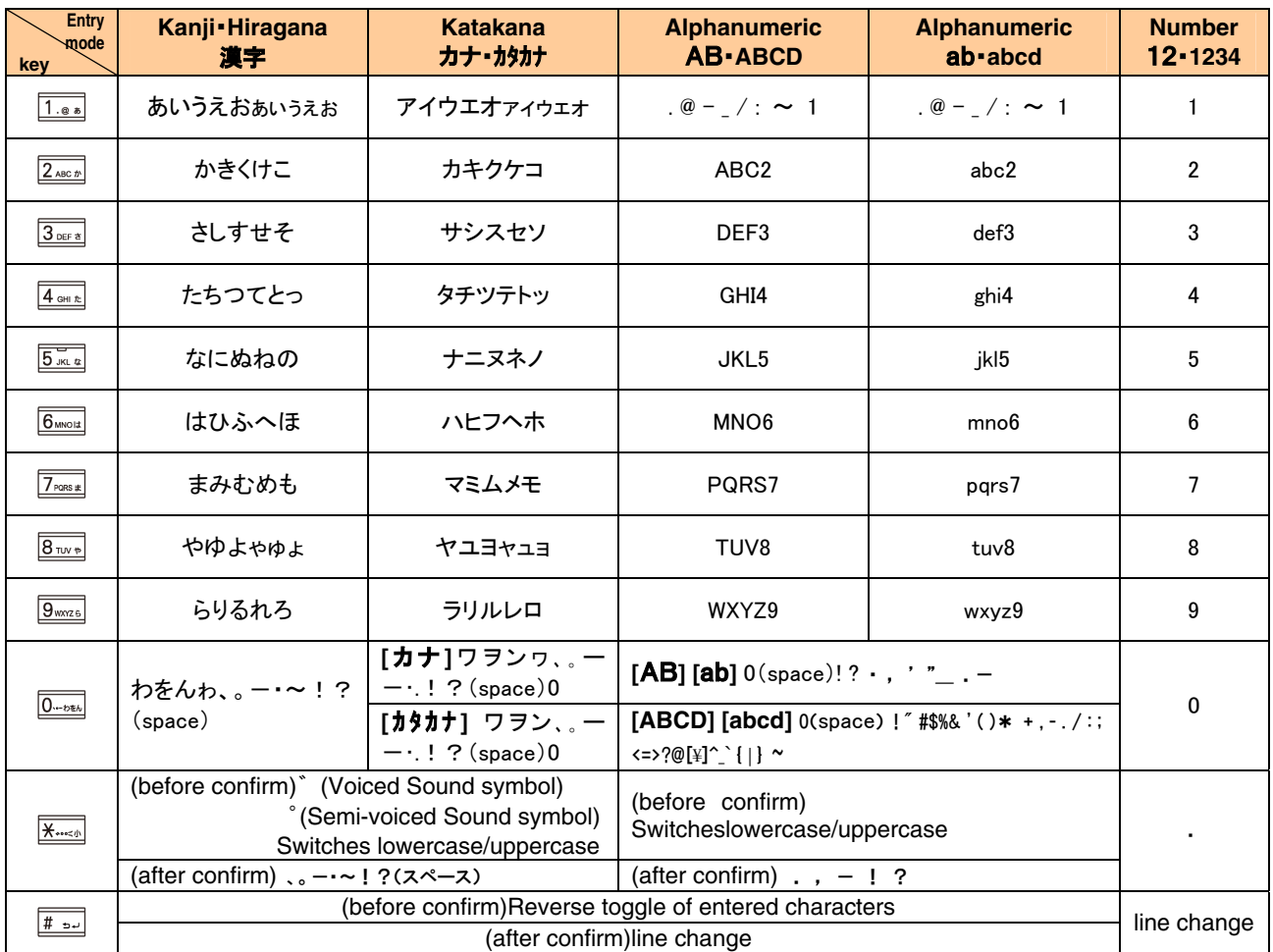

### **Remarks:**

- "~" can be inputted only when inputting full-sized characters.It changes to "~"when inputting helf-sized characters.
- It is not likely to be able to change line on the input of part of character screen.
- Inputting voiced sound symbol/semi-voiced sound symbol or switching uppercase/lowcase can be done by pressing  $\frac{4}{x}$  after inputting the character.

(A list of Pictographs, Face marks, and Characters is displayed if you press it after the inputted character is set.)

**< Example >**つ→っ→づ→つ ハ→バ→パ→ハ a→A→a

# **Registering in the Address Book**

You can register frequently used phone numbers and E-mail addresses. Up to 1000 addresses can be registered in the address book.

■ Registering in the address book

## **1. Press and hold for more than one second on the standby screen.**

The address book registration screen list is displayed.

### **2. Enter the item you want.**

Select the icon of the item you want by  $\bigcirc$  and press  $\bigcirc$  (Select) to enter it.

As for the items you can enter, see "Items to register in the address book".

# **3. Press (Reg) .**

### ■ **Items to register in the address book**

The following data can be put in the address book.

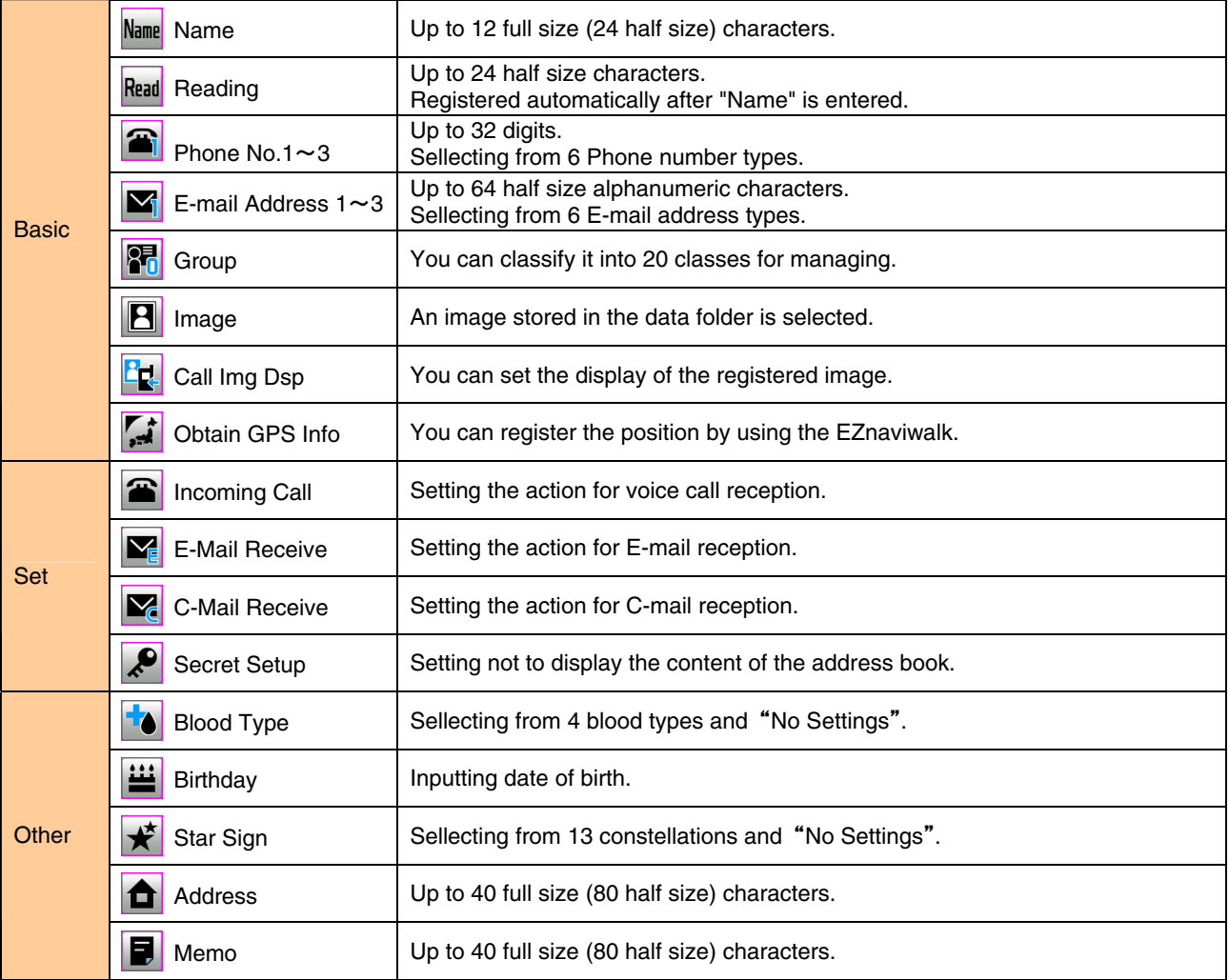

# **Calling from the Address Book**

Saved phone number in the Address Book can be loaded and a call is placed to that number.

- **1. Press on the standby screen.**
- **2. Use to scroll through and display the name you want.**
- **3. Press .**

# **Creating and Sending E-Mail**

- **1. Press on the standby screen. 2. Use**  $\left(0\right)$  **to select "Create New" and press**  $\left(0\right)$ **.** Icons **:** "**Address**"**to which you send E-Mail :** "**Subject**"**of E-Mail :** "**Attachment**"**of E-Mail :** "**Text**"**which is the mail contents. 3.** Use  $\bigcirc$  to select **: t** [Address]" and press  $\bigcirc$  (Select). **4. Use to select** "**Address Input**" **and press (OK). 5. Enter the address and press**  $\textcircled{ }$  (OK). **6.** Use  $\bigcirc$  to select  $\bigcirc$   $\bigcirc$   $\bigcirc$   $\bigcirc$  [Subject]<sup>"</sup> and press  $\bigcirc$  (Select). **7. Enter the subject and press (O) (OK). 8.** Use  $\bigcirc$  to select  $\bullet$  " [Text]" and press  $\bigcirc$  (Select). 9. Enter the body sentences and press  $\textcircled{\bullet}$  (OK).
- **10. Press (Send).**

# **Reading Received C-Mail**

■ When you receive C-Mail The message " $\mathbb{C}_0$  **C-Mail #** " appears when receive new C-Mail. The received C-Mail is stored in the Inbox. **1.** Use  $\bigcirc$  to select "  $\bigcirc$  C-Mail # " and press  $\bigcirc$  (OK).

Received C-Mail is displayed.

## ■ **Reading C-Mail from the Inbox**

C-Mail can be read from the Standby Screen when any now-read mail read again.

- 1. Press and hold **Forth State than one second on the standby screen.**
- **2.** Use  $\textcircled{c}$  to select<sup>"</sup> Inbox<sup>"</sup> and press  $\textcircled{d}$  (Select) .
- **3. Use**  $\textcircled{c}$  **to select the folder including the C-Mail to read and press**  $\textcircled{c}$  **(Select)**.
- **4.** Use  $\textcircled{c}$  to select the C-Mail to read and press  $\textcircled{d}$  (View).

# **Using the EZweb Service**

- **1. Press**  $\sqrt{\frac{m}{n}}$  on the standby screen.
- 2. Select "au one Top" and press **(e)** (Select).

### **To access information sites (sites that provide information):**

Select the desired information site, and press  $\bigodot$  (Select).

■ Pressing **DENTA TO RETA** returns the display to the previous display.Holding down **FOBY FOR A longer time returns you** to **au one Top**.

Pressing **FORD** exits EZweb.

you can scroll the display up and down by pressing  $\left(\bigcirc\right)$ .

# **List of Basic Setup**

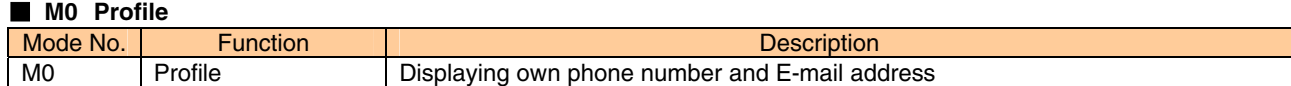

#### ■ **M1 Time / Toll / Sub**

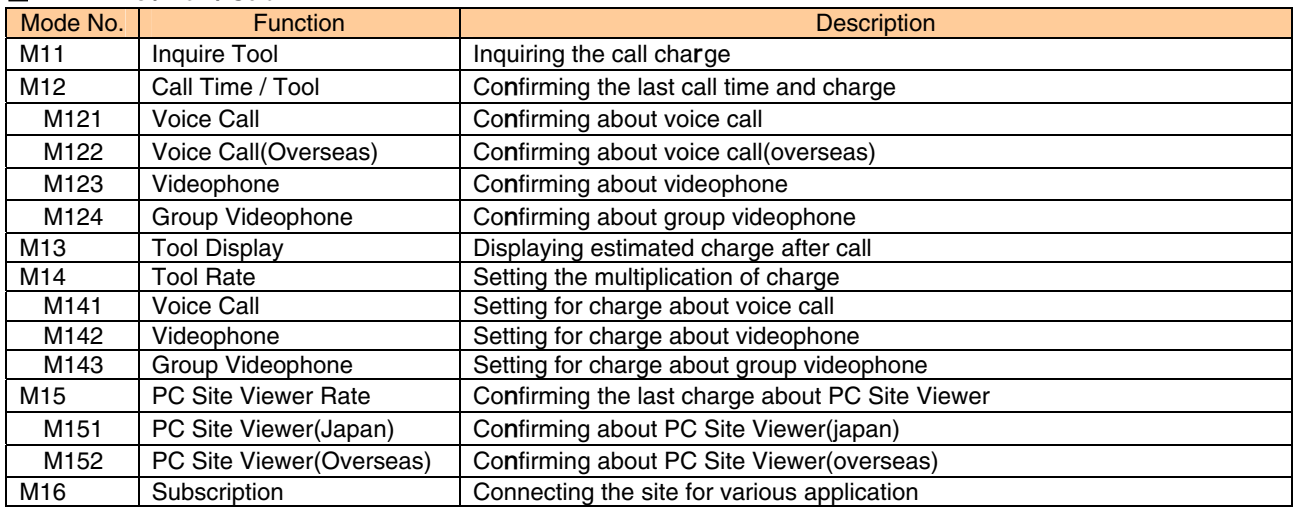

#### ■ M2 Sound/Vib/Lamp

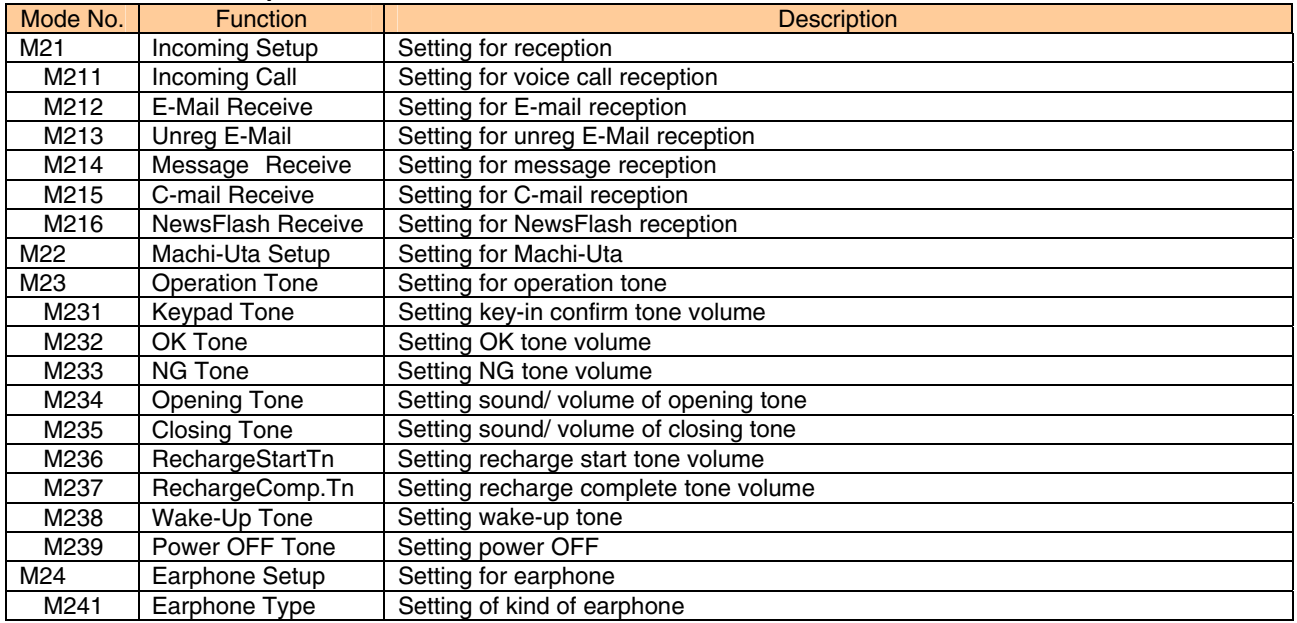

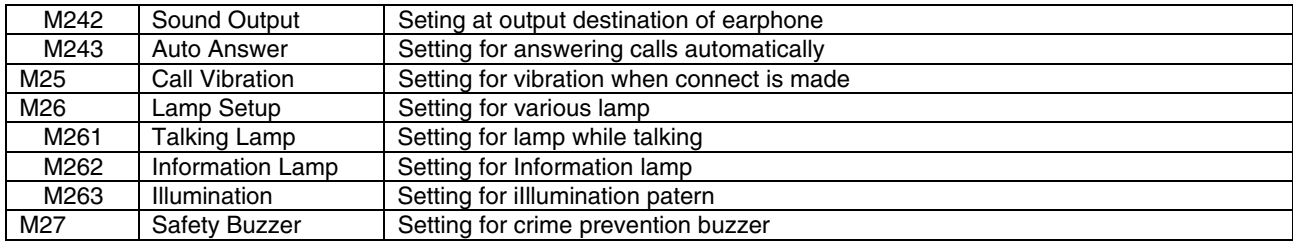

## ■ M3 Screen Display

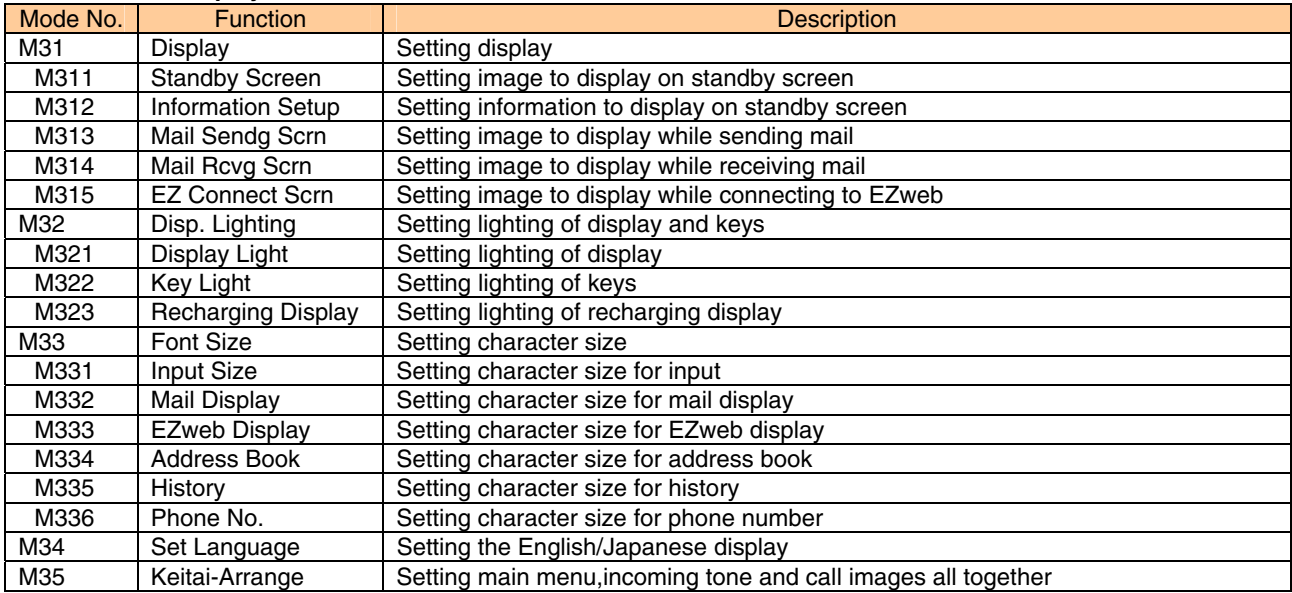

### ■ **M4 Privacy/Rstr**

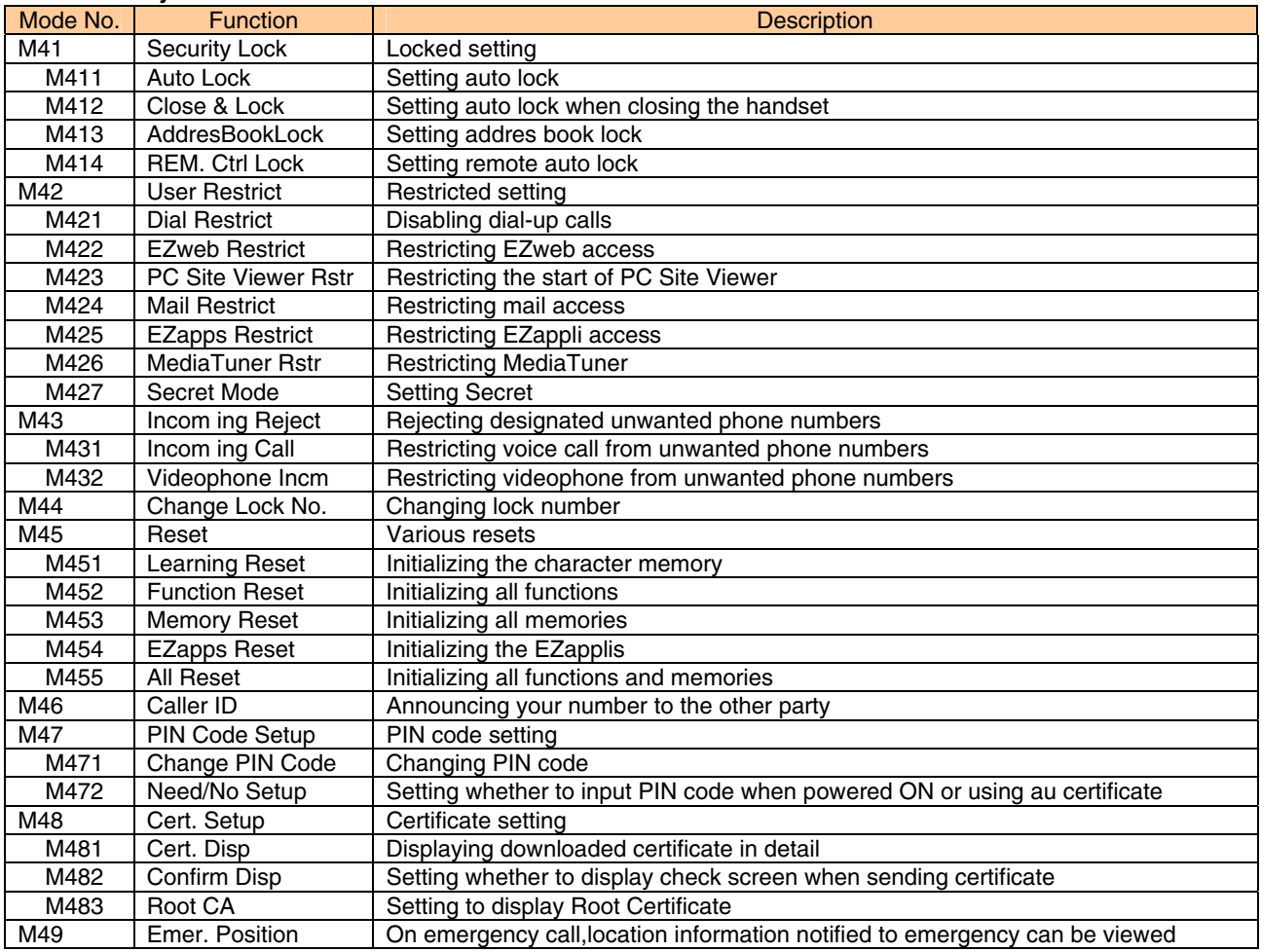

### ■ M5 User Support

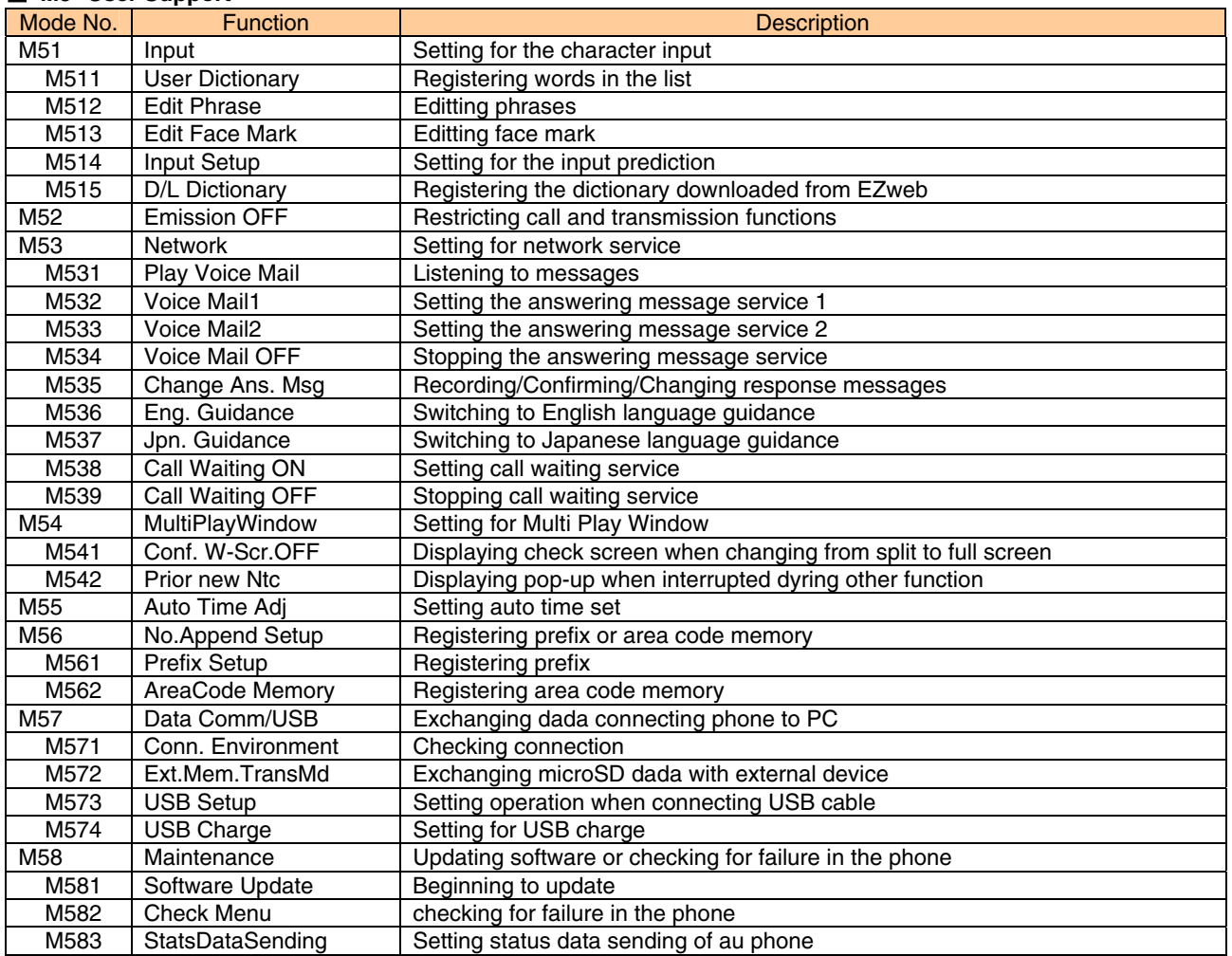

#### ■ **M6 Videophone**

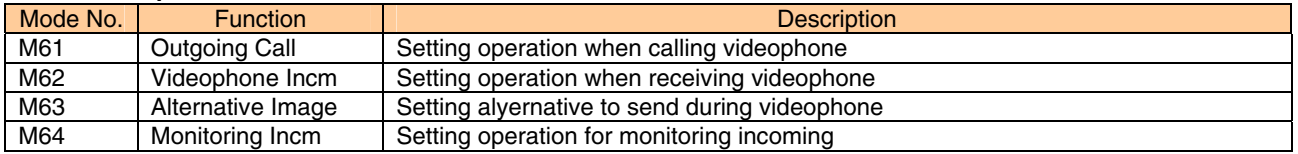

#### ■ Guide Function (M#)

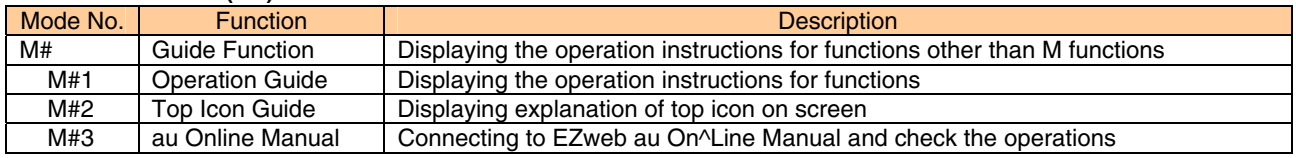

# **Specifications**

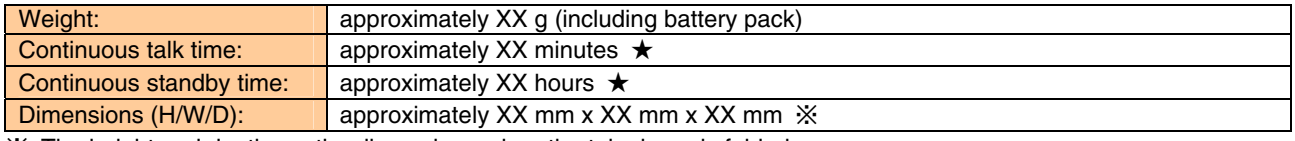

※ The height and depth are the dimensions when the telephone is folded.

★Used Japan

●The continuous talk time and continuous standby time are the average values of when the signals can be received normally while the telephone is in the standstill status.

The operation time may be reduced to utmost half due to charging conditions, temperature, and other operation environment conditions, signal condition at the location of use, function setting, roaming area.

# **FCC notice**

The phone may cause TV or radio interference if used in close proximity to receiving equipment. The FCC can require you to stop using the telephone if such interference cannot be eliminated. If you need assistance, contact your local dealer.

And last, but certainly not least, vehicles using liquefied petroleum gas(such as propane or butane) must comply with the National Fire ProtectionStandard (NFPA-58). For a copy of this standard, contact the National Fire Protection Association,

One Batterymarch Park, Quincy, MA02169-7471, Attn: Publication Sales Division.

This device complies with part 15 of the FCC Rules. Operation is subject to the following two conditions: (1)This device may not cause harmful interference, and (2)this device must accept any interference received,including interference that may cause undesired operation.

#### Note:

This equipment has been tested and found to comply with the limits for a Class B digital device, pursuant to part 15 of the FCC Rules. These limits are designed to provide reasonable protection against harmful interference in a residential installation.

This equipment generates, uses, and can radiate radio frequency energy and, if not installed and used in accordance with the instructions, may cause harmful interference to radio communications. However, there is no guarantee that interference will not occur in a particular installation. If this equipment does cause harmful interference to radio or television reception,which can be determined by turning the equipment off and on, the user is encouraged to try to correct the interference by one or more of the following measures:

- Reorient or relocate the receiving antenna.

- Increase the separation between the equipment and receiver.

- Connect the equipment into an outlet on circuit different from that to which the receiver is connected.

- Consult the dealer or an experienced radio / TV technician for help and for additional suggestions.

### Warning

The user is cautioned that changes or modifications not expressly approved by the manufacturer could void the user's authority to operate the equipment.

# **FCC RF EXPOSURE INFORMATION**

### Warning! Read this information before using your phone.

In August 1996, the Federal Communications Commission(FCC) of the United States, with its action in Report and Order FCC 96-326, adopted an updated safety standard for human exposure to radio frequency electromagnetic energy emitted by FCC regulated transmitters. Those guidelines are consistent with the safety standard previously set by both U.S.and international standards bodies. The design of this phone complies with the FCC guidelines and these international standards.

# CAUTION

Use only the supplied or an approved antenna. Unauthorized antennas,modifications, or attachments could impair call quality, damage the phone,or result in violation of FCC regulations.

Do not use the phone with a damaged antenna. If a damaged antenna comes into contact with the skin, a minor burn may result. Please contact your local dealer for a replacement antenna.

### Body-worn Operation

This device was tested for typical body-worn operations with the back of the phone kept 0.59 inches (1.5cm) from the body. To comply with FCC RF exposure requirements, a minimum separation distance of 0.59 inches(1.5cm) must be maintained between the user's body and the back of the phone, including the antenna, whether extended or retracted.All beltclips,holsters and similar accessories used by this device must not contain any metallic components. Body-worn accessories that do not meet these requirements may not comply with FCC RF exposure limits and should be avoided.

### Turn off your phone before flying

You should turn off your phone when boarding any aircraft. To prevent possible interference with aircraft systems, U.S.Federal Aviation Administration(FAA) regulations require you to have permission from a crew member to use your phone while the plane is on the ground. To prevent any risk of interference ,FCC regulations prohibit using your phone while the plane is in the air.

#### Specific Absorption Rate (SAR) for Wireless Phones

The highest reported SAR values W63SA are: CDMA modes(Part 22) . Head: 0.447 W/kg; Body-worn: 0.658 W/kg